<span id="page-0-0"></span>VŠB – Technická univerzita Ostrava Fakulta elektrotechniky a informatiky Katedra informatiky

# **Absolvování individuální odborné praxe Individual Professional Practice in the Company**

2018 Tomáš Mocek

VŠB - Technická univerzita Ostrava Fakulta elektrotechniky a informatiky Katedra informatiky

## Zadání bakalářské práce

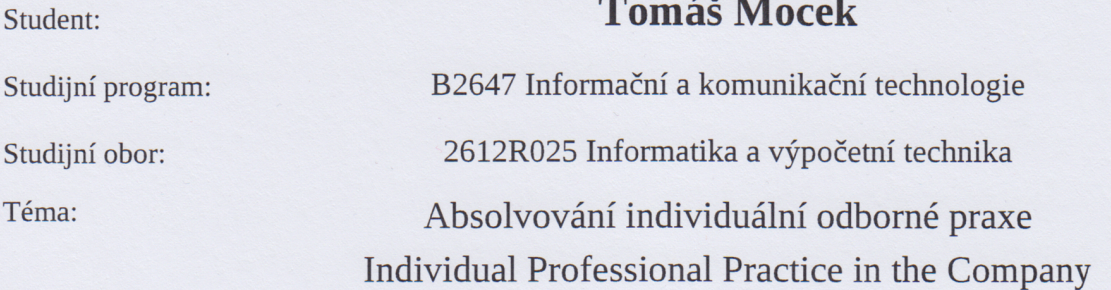

Jazyk vypracování:

čeština

Zásady pro vypracování:

1. Student vykoná individuální praxi ve firmě: ITA spol. s r.o. Ostrava

2. Struktura závěrečné zprávy:

a) Popis odborného zaměření firmy, u které student vykonal odbornou praxi a popis pracovního zařazení studenta.

b) Seznam úkolů zadaných studentovi v průběhu odborné praxe s vyjádřením jejich časové náročnosti.

c) Zvolený postup řešení zadaných úkolů.

d) Teoretické a praktické znalosti a dovednosti získané v průběhu studia uplatněné studentem v průběhu odborné praxe.

e) Znalosti či dovednosti scházející studentovi v průběhu odborné praxe.

f) Dosažené výsledky v průběhu odborné praxe a její celkové zhodnocení.

Seznam doporučené odborné literatury:

Podle pokynů konzultanta, který vede odbornou praxi studenta.

Formální náležitosti a rozsah bakalářské práce stanoví pokyny pro vypracování zveřejněné na webových stránkách fakulty.

Vedoucí bakalářské práce: Ing. Marek Běhálek, Ph.D.

Ing. Pavel Šimeček, Ph.D. Konzultant bakalářské práce:

Datum zadání: Datum odevzdání:

01.09.2017 30.04.2018

doc. Ing. Jan Platoš, Ph.D. vedoucí katedry

prof. Ing. Pavel Brandštetter, CSc. děkan fakulty

Prohlašuji, že jsem tuto bakalářskou práci vypracoval samostatně. Uvedl jsem všechny literární prameny a publikace, ze kterých jsem čerpal.

Mod

V Ostravě 27. dubna 2018

Souhlasím se zveřejněním této bakalářské práce dle požadavků čl. 26, odst. 9 Studijního a zkušebního řádu pro $% \mathcal{M}$ studium v bakalářských programech VŠB-TU Ostrava.

V Ostravě 27. dubna 2018

. . . . . . .

ITA společnost s r.o. Martinská 6, 709 00 Ostrava<br>100: 15503933<br>DIČ: CZ15503933

Rád bych na tomto místě poděkoval všem, kteří mi s prací pomohli. Především vedoucímu práce Ing. Marku Běhálkovi, Ph.D. a firmě ITA spol. s.r.o., protože bez nich by tato práce nevznikla.

#### **Abstrakt**

Tato práce reprezentuje průběh individuální odborné praxe ve firmě ITA spol. s.r.o. sídlící v Ostravě, kde jsem pracoval na pozici programátor.

Součástí práce je profil firmy ITA spol. s.r.o., pracovní zařazení, popis zadaných úkolů, na kterých jsem pracoval v průběhu praxe a jejich řešení.

Závěrem jsou v této práci uvedeny znalosti získané studiem, které jsem během praxe uplatnil. Znalosti získané během praxe, a celkové zhodnocení praxe a jejího přínosu.

**Klíčová slova**: ITA spol. s.r.o., C++ MFC, Visual Basic .NET, GDI, individuální odborná praxe

#### **Abstract**

The work represent process of individual professional practise in firm ITA spol. s.r.o. based in Ostrava, where I worked on position programer.

Part of the work is ITA spol. s.r.o. busines profile, job title, task descriptions that I have got during my practice, and its solutions.

In fine, knowledge retrieved by the studies that I succesfully applied in my practice process as well, are also mentioned. The same goes for knowledge retrieved during the practice, and estimation of the practice and its benefit en masse.

**Key Words**: ITA spol. s.r.o., C++ MFC, Visual Basic .NET, GDI, individual proffesional practise

## **Obsah**

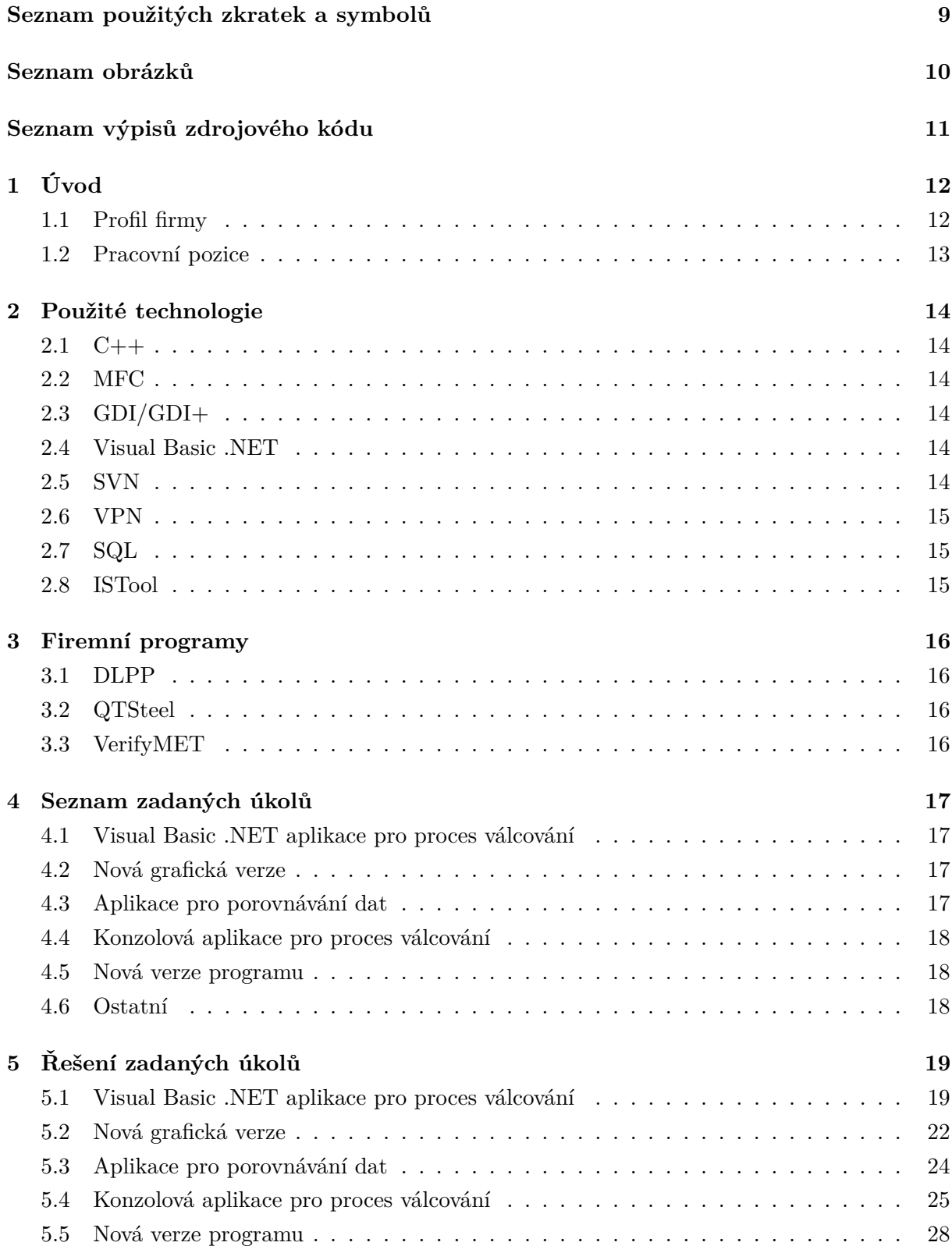

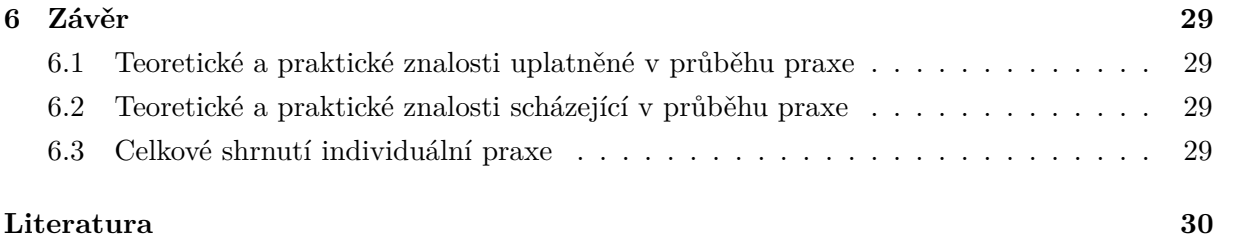

## **Seznam použitých zkratek a symbolů**

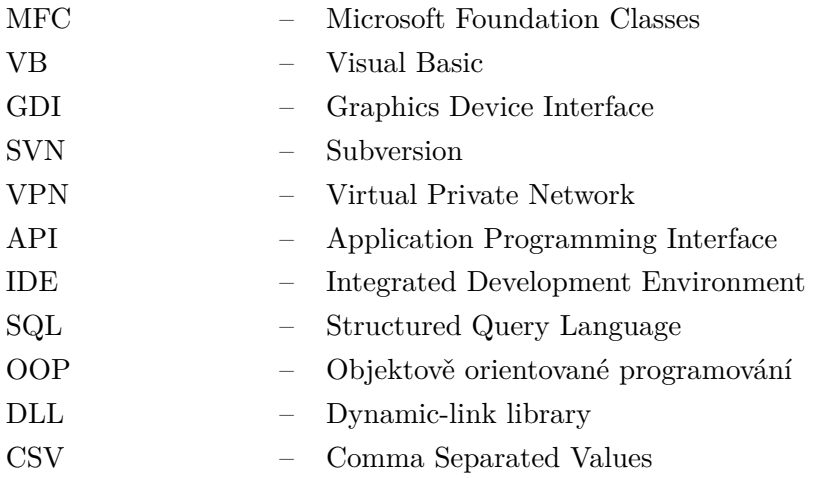

### **Seznam obrázků**

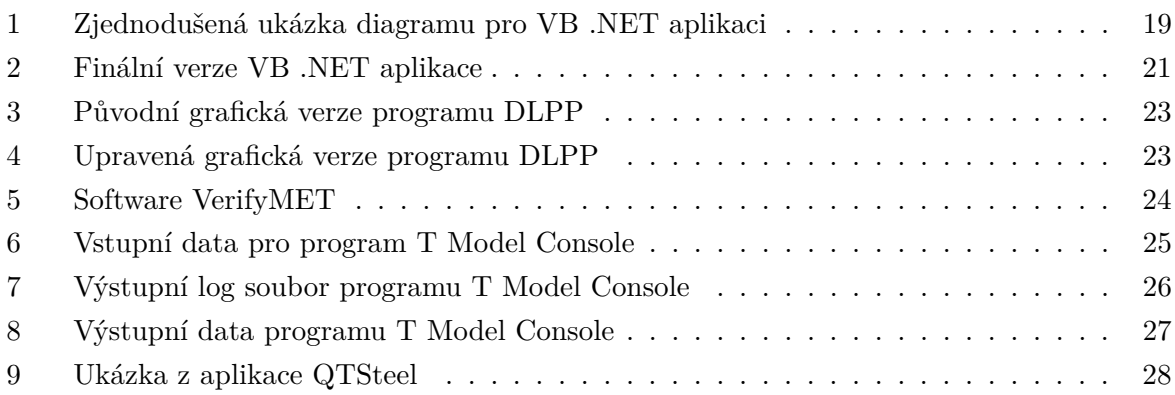

## **Seznam výpisů zdrojového kódu**

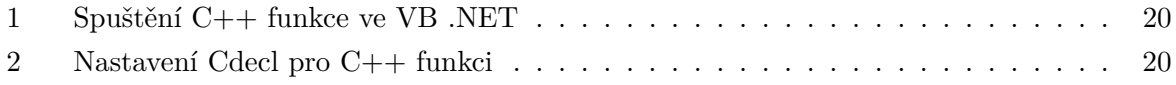

#### <span id="page-11-0"></span>**1 Úvod**

Individuální odbornou praxi jsem si zvolil z důvodu poznání, jaké to je, pracovat na opravdovém projektu ve firmě a získat tak pracovní zkušenosti za dobu studia. Nastoupil jsem do firmy ITA spol. s.r.o. po úspěšně zvládnutém pohovoru na pozici programátora, přesněji pro jazyk C++. Tuto pozici jsem si zvolil, protože mi je tento programátorský jazyk nejbližší a plánuji se v něm rozvíjet i po ukončení studia. Moji individuální odbornou praxi jsem rozdělil do několika rozdílných kapitol.

V první kapitole představím samotnou firmu ITA spol. s.r.o., ve které má individuální odborná praxe probíhala. Následně pak popis mé pracovní pozice.

Druhá kapitola pojednává o technologiích, které jsem použil na firemních projektech.

V následující kapitole jsou popsány programy, na kterých jsem za dobu své odborné praxe pracoval.

Další dvě kapitoly popisuji zadání mých projektů, na kterých jsem měl tu možnost pracovat, jejich řešení a použité programovací jazyky, popřípadě knihovny.

Poslední kapitola je věnována souhrnu mých dosavadních zkušeností a těch, které jsem získal během praxe.

#### <span id="page-11-1"></span>**1.1 Profil firmy**

ITA, spol. s r. o. byla založena v roce 1991. Mezi hlavní aktivity společnosti patří řešení technických problémů, zpracování studií, konzultační a poradenská činnost v oblasti technologií válcování za tepla i za studena, vývoj nových, optimalizace a úpravy stávajících softwarových modulů řídicích systémů válcovacích tratí, vývoj speciálních technologicky zaměřených programů pro offline simulace procesů válcování a počítačové modelování procesů tváření a tepelného zpracování.

Společnost ITA, spol. s r. o. se dlouhodobě zabývá vývojem počítačových programů a výpočtových modelů pro válcování za tepla i za studena, jakož i počítačovou simulací a predikcí mechanických vlastností po tepelném zpracování.

Výsledkem výzkumné činností společnosti je vývoj nových, optimalizace a úpravy stávajících softwarových modulů řídících systémů válcovacích tratí, vývoj speciálních technologicky zaměřených programů, které jsou nasazovány buď v režimu off-line jako podpora pro vývoj nových technologií válcování, nebo jako on-line, pro řízení komponent válcovacích stolic. Jiné programy umožňují simulaci procesů válcování a počítačové modelování procesů tváření a tepelného zpracování.

Firma dodává know-how, algoritmy a programová řešení významným producentům válcovacích zařízení a technologií (Danieli, ConverTeam, SMS Demag, aj.). Řada z vyvinutých programů byla s úspěchem instalována například ve válcovnách v Evropě, Asii a Africe. Uvést můžeme např.: - DLPP - Danieli Morgardshammar, Itálie, - SpOb - ConverTeam, Německo, - RollFlex - ArcelorMittal Vanderbijlpark, Jihoafrická republika - dodávka off-line modelů pro stanovení tvaru válcovací mezery, - RollFlex - Vilares RMS Pinganmonhangaba, Brazílie, - QTSteel -

MetalTech, Velká Británie, - ISC - OAO Severstal, Čerepovec, Rusko - řízení mezistolicového chlazení teplé spojité trati.

Projekty společnosti ITA, s.r.o. jsou realizovány jak z vlastní iniciativy, tak ze zadání, potřeb a požadavků konkrétních zájemců a objednavatelů. Z důvodů získání odborných teoretických i praktických poznatků, z hlediska odborné, časové a finanční náročnosti výzkumu a vývoje se společnost účastní různých projektů a spolupracuje s podniky či jednotlivci, což napomáhá rozšiřování a prohlubování odbornosti a získání zpětné vazby od okolí, ostatních účastníků a spolupracovníků.

#### <span id="page-12-0"></span>**1.2 Pracovní pozice**

Individuální odbornou praxi jsem si zvolil ve firmě ITA spol. s.r.o., kde jsem nastoupil pro přijímacím řízení na pozici programátor.

Větší část své praxe jsem pracoval ve skupině čtyř, až pěti lidí. S těmito lidmi jsem řešil co přesně se má za daný den stihnout popřípadě začít.

Mým prvním úkolem při nástupu do firmy, bylo vytvoření aplikace v jazyce Visual Basic .NET. Úkolem této aplikace bylo vykreslení grafu teplot v čase za dobu válcování a chlazení daného tělesa. Na tomto projektu jsem pracoval s externistou pracující pro společnost, se kterým jsme dávali dohromady komplexní načítání teplotních dat do samotného grafu programu.

Dalším úkolem pak bylo využití technologie GDI a GDI+ pro novou grafickou úpravu programu.

Jako další úkol jsem pracoval na programu pro porovnávání vypočtených a naměřených dat.

Následně jsem se podílel, s ještě jedním pracovním partnerem, na konzolové aplikaci pro výpočet tepla na válcovaném objektu.

V neposlední řadě jsem si vyzkoušel jaké to je, vytvořit si nového uživatele, podle kterého se bude aplikace upravovat.

Při pohovoru jsem se hlásil na pozici programátora v jazyce C++. Následně při nástupu jsem ale pracoval i na jiných programovacích jazycích, jako je tento.

#### <span id="page-13-0"></span>**2 Použité technologie**

#### <span id="page-13-1"></span>**2.1 C++**

Jedná se o jazyk se zaměřením na objektově orientované programování, je velice komplexní a používá se především, pokud potřebujeme naprostou kontrolu nad děním v paměti a dosahovat tak vysokého výkonu. Je tedy vhodný jak pro složité výpočetní operace, ale také pro specifické knihovny, které podporují práci s videem a zvukem.

#### <span id="page-13-2"></span>**2.2 MFC**

Microsoft Foundation Class Library neboli zkráceně MFC, je knihovna umožňující vytvářet Windows aplikace za pomocí programovacího jazyku C++. Zapouzdřuje většinu funkcí Win32 a COM API. Tato knihovna nám zahrnuje třídy, konstanty, globální funkce a makra. Knihovna byla představena roku 1992 spolu s C/C++ 7.0. Aktuálně tuto knihovnu nahrazuje framework .NET, který také stál za menším používáním knihovny MFC.

#### <span id="page-13-3"></span>**2.3 GDI/GDI+**

GDI (Graphics Device Interface) je interface starající se o reprezentaci grafických objektů na vykreslovacím zařízení, např. monitor, tiskárna a další. Windows aplikace nepřistupují přímo ke grafickému hardwaru, proto se používá GDI, které slouží k komunikaci mezi monitorem a aplikací. Hlavní rozdíl mezi GDI a GDI+, je ten, že GDI+ je objektově orientované a nabízí nám daleko větší škálu možností při práci s obrazem (např. alfa kanál).

#### <span id="page-13-4"></span>**2.4 Visual Basic .NET**

Visual Basic .NET je objektově orientovaný programovací jazyk na frameworku .NET, který zahrnuje velkou knihovnu tříd FCL neboli Framework Class Library. Microsoft vydal VB .NET v roce 2002 jako nástupce původního Visual Basic. Framework .NET nám nabízí velkou kompatibilitu mezi programy, tudíž je možné jej použít ve více programovacích jazycích. Visual Basic stojí na platformě Roslyn (.NET Compiler Platform). Pro práci v tomto programovacím jazyku je používáno vývojové prostředí Visual Studio od Microsoftu.

#### <span id="page-13-5"></span>**2.5 SVN**

SVN je zkratka pro Apache Subversion. Jedná se o verzovací nástroj, sloužící k lepšímu vývoji programu ve skupině více lidí. Jedná se o nástupce CVS, jehož principy si snaží zachovat a vylepšit nedostatky. Takovým příkladem nedostatků předchozí verze je práce s adresáři, jejich přesun anebo kopírování. Je vyvíjen firmou CollabNet, která umožňuje bezplatné šíření tohoto verzovacího nástroje s open source kódem. Mezi programy, které tento nástroj používají je například TortoiseSVN, díky kterému můžeme tuto technologii používat. Novým modernějším verzovacím nástrojem je nyní Git, který je taktéž open source.

#### <span id="page-14-0"></span>**2.6 VPN**

Virtual Private Network, zkráceně VPN, slouží k propojení počítačů do jedné sítě, i když zrovna nejsou ve stejné místnosti, nebo budově propojené kabelovým spojením. Počítače tak potom mohou mezi sebou používat různé zařízení. Dále slouží pro připojování na vzdálené servery k získání potřebných dat pro další práci. Pro navázání spojení je nutná autentifikace spojení na obou stranách, aby nedošlo k nepovolenému vstupu do virtuální sítě a následovnému poškození, či úniku citlivých dat.

#### <span id="page-14-1"></span>**2.7 SQL**

SQL je zkratka, vycházející z anglických slov Structured Query Language. Jedná se o dotazovací jazyk, pro práci a přístup k lokálním, ale i vzdáleným databázím za pomocí VPN. Jazyk SQL vznikl z jazyka SEQEL. První komerčně úspěšný databázový systém používající SQL vyvinula společnost Relational Software, Inc., dnes známá jako Oracle, roku 1979. Jazyk se stal brzy na to základní výbavou většiny relačních databázových systémů.

#### <span id="page-14-2"></span>**2.8 ISTool**

ISTool pomáhá vytvářet skripty pro Inno Setup compiler od tvůrce Jordana Russella. Inno Setup nám slouží k vytváření instalace v profesionálním designu. Jedinou nevýhodou tohoto programu však je, že se musí napsat ručně celý skript.

#### <span id="page-15-0"></span>**3 Firemní programy**

#### <span id="page-15-1"></span>**3.1 DLPP**

DLPP neboli Danieli Long Products Properties Predictor byl vytvořen roku 2005 společností ITA spol. s.r.o.. Jedná se o softwarový nástroj pro offline předpověď teploty, mikrostruktury a konečných mechanických vlastností drátů a tyčí válcovaných za tepla. Tento software umožňuje vypočítat teploty dlouhých výrobků během válcování a konečného chlazení pro různé druhy oceli či slitiny niklu a titanu.

Metalurgické výpočty jako vývoj mikrostruktury během válcování a konečných mechanických vlastností lze vypočítat pro širokou škálu ocelí. Výše uvedené metalurgické výpočty jsou omezeny na technologie válcování, kdy deformace oceli probíhá pouze při všech průchodech v austenitické fázi.

#### <span id="page-15-2"></span>**3.2 QTSteel**

Program QTSteel je určen k výpočtům podílů sekundárních strukturních složek vzniklých rozpadem ochlazovaného austenitu a finálních mechanických vlastnosti tepelně zpracovávaných uhlíkových a legovaných ocelí.

Program je navržen tak, aby zjednodušil a podpořil práci zejména strojních inženýrů a technologů při zjišťování, jakých mechanických vlastností oceli lze dosáhnout při různých postupech tepelného zpracování. Program umožňuje výběr příslušné oceli a optimalizaci procesu tepelného zpracování pro nové i stávající strojní součásti. Program QTSteel může rovněž hrát důležitou roli při zpracovávání ekonomických analýz týkajících se výroby a zpracování oceli nebo být uživateli významným nástrojem při výběru finančně nejméně nákladné oceli.

Výsledné mechanické vlastnosti oceli lze zobrazit buď pouze pro jednu vybranou ochlazovací křivku s případným následným popouštěním nebo ve formě vrstevnic rozložení mechanických vlastností po průřezu 2D-tělesa nebo jako grafy průběhu mechanických vlastností pod povrchem tepelně zpracovaného tělesa.

#### <span id="page-15-3"></span>**3.3 VerifyMET**

Program sloužící pro porovnání a následnému vykreslení vypočtených a naměřených hodnot v grafu. Pomocí tohoto grafu pak lze jistit, jak moc jsou vypočtené hodnoty firmou, blížké těm skutečným naměřeným, například v Třineckých nebo Vítkovických železárnách, které se zabývají touto problematikou.

#### <span id="page-16-0"></span>**4 Seznam zadaných úkolů**

#### <span id="page-16-1"></span>**4.1 Visual Basic .NET aplikace pro proces válcování**

Mým prvním úkolem po nástupu do firmy ITA spol. s.r.o. bylo vytvořit aplikaci ve Visual Basic jazyku s frameworkem .NET, která bude využívat knihovnu napsanou v jazyce C++ sloužící pro výpočet chlazení obdélníkových, nebo rotačně symetrických těles během válcování. Tento úkol vedl k tomu, že jsem strávil několik dní učení se a seznamování, pro mě, s novým programovacím jazykem Visual Basic .NET.

Hlavním úkolem bylo vytvoření třídy, která bude poskytovat veškerý vstup dat nezbytný pro výpočet, jako je teplota a šířka tělesa. Mezi další zadané parametry pak patří ochlazovací média. Jedná se o jednotlivé možnosti, jak můžeme objekt chladit. Do těchto chladících typů patří voda, vzduch nebo válcování. Těmto chladícím prvkům se pak musí nastavit jejich vstupní data, jako je třeba jejich teplota. Dále bude možnost zadávat chemické složení chlazeného tělesa.

V každé části průchodů chlazení se pak spustí zadaný typ, podle vstupu. K tomuto výpočtu je potřeba využití výpočetního modelu chlazení, který je aktuálně uložen v knihovně.

Výsledkem pak bude zobrazený graf, který nám bude poskytovat teploty na tělese v každém vypočteném kroku chlazení.

#### <span id="page-16-2"></span>**4.2 Nová grafická verze**

Za úkol jsem dostal převést stávající program DLPP, do předem stanoveného grafického schématu.

Na začátku byl pokus o přepsání aktuálního programu do klientského programu, sloužící pro další výpočty. Tato možnost se pak následně zavrhla z důvodu časové náročnosti.

Dostal jsem tedy za úkol, podílet se na přepracování aktuálního programu DLPP do nové grafické úpravy za pomocí GDI a GDI+. Byl mi poskytnut grafický design klientského programu, ke kterému jsem se musel co nejvíce přiblížit. Přesné části mého úkolu, bylo předělat textboxy, groupboxy, buttony, comboboxy, checkboxy a radio buttony.

Následně jsem dostal za úkol vytvoření nové grafické verze message boxu, pro vypisování zpráv.

#### <span id="page-16-3"></span>**4.3 Aplikace pro porovnávání dat**

Dalším úkolem bylo podílení se na vytvoření programu VerifyMET, sloužícímu k porovnávání vypočtených a naměřených dat.

Dostal jsem za úkol, podílet se na upravení programu QTSteel na samotnou kostru, která už má připojené a zprovozněné všechny nezbytné knihovny.

Dále jsem dostal za úkol vytvoření funkce, která bude vracet vektorové pole. Pole obsahovat cesty, ke všem souborům v daném adresáři, včetně jeho podadresářů.

Jako následující část úkolu jsem dostal načtení aktuálních dat přes VPN z Třineckých a Vítkovických železáren. Načtené soubory ze železáren jsem následně musel spárovat se soubory, které jsou obsažené v poli z předchozí funkce. Stažené data přes VPN se následně vypíšou do tabulky, ale jenom ty, kterým byl nalezen spárovaný soubor, bude možno označit za pomocí check boxu. Nespárované data se nemůžou použít pro porovnání a vysvítí se červeným řádkem.

V poslední části jsem měl označené data poskytnout pro vykreslení v grafu, který nám řekne, jak moc se naměřené údaje v železárnách liší od těch našich vypočtených.

#### <span id="page-17-0"></span>**4.4 Konzolová aplikace pro proces válcování**

V této fázi jsem dostal na starost vytvoření programu pro chlazení a válcování těles. Tento program bude načítat vstupní data, jako je chemické složení nebo nastavení médií, pro samotné chlazení. Tato data budou zadána ve vstupním CSV souboru. Během vstupu dojde ke kontrole zadaných hodnot, jestli jsou správné a vhodný pro výpočet.

Tato načtená data se pak použijí pro knihovnu starající se o samotný výpočet.

Výsledkem budou tři soubory obsahující výstupní teploty v čase, podle různých chladících sekcí a časových intervalů.

Všechny informace během načítání, kontroly a výpočtu budou zaznamenávány do log souboru, který se vytvoří při zapnutí programu. Tento soubor pak bude spuštěn na samotném konci programu.

#### <span id="page-17-1"></span>**4.5 Nová verze programu**

Zadáním tohoto úkolu bylo vytvořit nový profil do již existujícího programu QTSteel, který se bude přepínat pří změně parametrů v nastavení projektu ve Visual Studiu.

#### <span id="page-17-2"></span>**4.6 Ostatní**

Mezi další méně významné úkoly, které jsem dostal, patří například předělávání již existujících a funkčních tabulek v programu na jiné hodnoty. Dále přidávání nových textových polí do dialogů, do kterých se načítají průměrné hodnoty dat z načtených souborů. Vytváření dokumentace s návody pro práci s programy. Vytváření instalačních balíčků pomocí programu ISTool pro firemní software.

#### <span id="page-18-0"></span>**5 Řešení zadaných úkolů**

#### <span id="page-18-1"></span>**5.1 Visual Basic .NET aplikace pro proces válcování**

Jako prvním problémem byla neznalost jazyka Visual Basic .NET, kterou jsem se musel naučit hned první den při nástupu na praxi. Pár dní jsem věnoval zkoušení, pro mě, nového jazyka. Především tvorbě struktur, funkcí, proměnných a hlavně tvorbě ukazatelů.

Dalším problém pak bylo, že DLL knihovna pro výpočet, byla napsána v jazyce C++, kdežto samotná aplikace má běžet v jazyce Visual Basic .NET. Několik dní jsem tedy testoval jak spustit DLL funkci ve VB .NET, která byla napsána v jazyce C++.

<span id="page-18-2"></span>Na obrázku č. 3 můžeme vidět části Aplikace a Wrapper, které jsou napsány ve VB .NET. Na druhou stranu Calc Library a C++ Structure Library, byly napsány v jazyce C++.

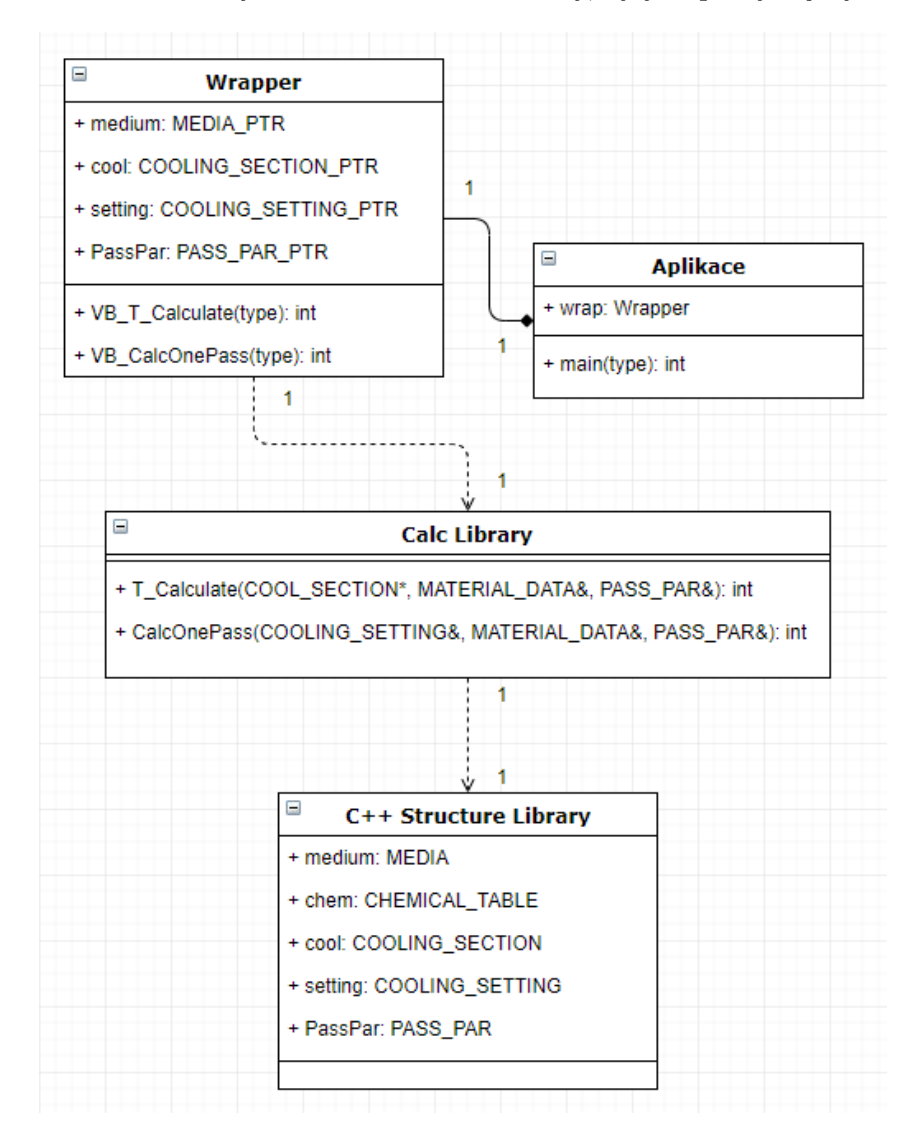

Obrázek 1: Zjednodušená ukázka diagramu pro VB .NET aplikaci

Nejdříve jsem si vyzkoušel jak spustit funkci a vrátit hodnotu nazpět. Nakonec to nebylo vůbec obtížné, stačilo do VB .NET části přidat název funkce, kterou chceme spouštět a nastavit ji konvenci na Cdecl, jak je ukázáno ve výpisu č. 1. To nám zaručí, že se bude spouštět jako jazyk C++.

#### <span id="page-19-0"></span>Functions of VB. NET for C++ library - TPlibrary.dll

<DllImport("TPlibrary.dll", CallingConvention:=CallingConvention.Cdecl)> \_ Private Sub VB\_T\_Calculate(ByVal PtrToCoolSection As IntPtr, ByVal

PtrToMaterialData As IntPtr, ByVal PtrToMedia As IntPtr, ByVal PtrToPassPar As IntPtr)

End Sub

Výpis 1: Spuštění C++ funkce ve VB .NET

Dále je potřeba totéž nastavit v C++ knihovně.

<span id="page-19-1"></span>void \_\_cdecl VB\_T\_Calculate(COOL\_SECTION\_IntPtrVer \*PtrToCoolSection, MATERIAL\_DATA\_IntPtrVer \*PtrToMaterialData, MEDIA\_IntPtrVer \*PtrToMedia, PASS PAR \*PtrToPassPar);

Výpis 2: Nastavení Cdecl pro C++ funkci

Tyto jednoduché kroky mi stačili k tomu, abych byl schopen spustit funkci v C++ knihovně z VB .NET aplikace.

Následně jsem vytvořil struktury se stejnými datovými typy a pořadím jako struktury v knihovně, jelikož se jedná o dva rozdílné programovací jazyky.

Tyto vytvořené struktury jsem následně plnil nezbytnými daty pro samotný výpočet chlazení, jako je teplota vody, válcování, či dokonce vzduchu.

Pro předání struktury do funkce, stačilo, když jsem předělal celou strukturu na pointer.

Největší problém však nastal, když bylo potřeba mít v jedné struktuře plný strom dalších struktur, včetně polí a ukazatelů na další hodnoty. Tato struktura se pak předávala jako reference do funkce z C++ knihovny, tudíž se nám musela naplnit celá struktura vypočtenými daty z knihovny a vrátit zpět. Struktura se tedy musela od konce až po začátek předělat na jeden ukazatel, který se následně předával do funkce samotné.

V C++ knihovně jsem tuto strukturu přeložil tento ukazatel na strukturu z knihovny, proto musela být vytvořena struktura v VB .NET se stejnými datovými typy, aby nedošlo k přetypování, či dokonce ztrátě některých hodnot. Následně jsem všechny naplněné struktury postupně zkontroloval, jestli opravdu obsahují všechny data a je možné provést samotný výpočet. Po výpočtu jsem opět zkontroloval naměření hodnoty a opět jsem strukturu s daty přeložil po jednotlivých datových typech na samotné ukazatele, tyto ukazatele jsem pak následně převedl do jednoho ukazatele, který jsem vrátil nazpět do VB .NET aplikace.

Ve VB. NET aplikaci jsem provedl další kontrolu, zdali jsou vrácené hodnoty opravdu v pořádku a jestli nedošlo k přetypování, nebo uložení do jiných hodnot ve struktuře.

Tato data jsem uložil do struktury, která obsahuje naměřené teploty a časy vždy na konci jednoho průchodu, ale také teploty a časy v každém vypočteném časovém kroku.

Díky uložení teplot po jednotlivých časových krocích jsem následně mohl vytvořit plynulejší a přehlednější grafy na výstupu.

Na obrázku č. 2 můžeme vidět samotný grafický výsledek, čímž jsou vypočtené teploty objektu v čase.

<span id="page-20-0"></span>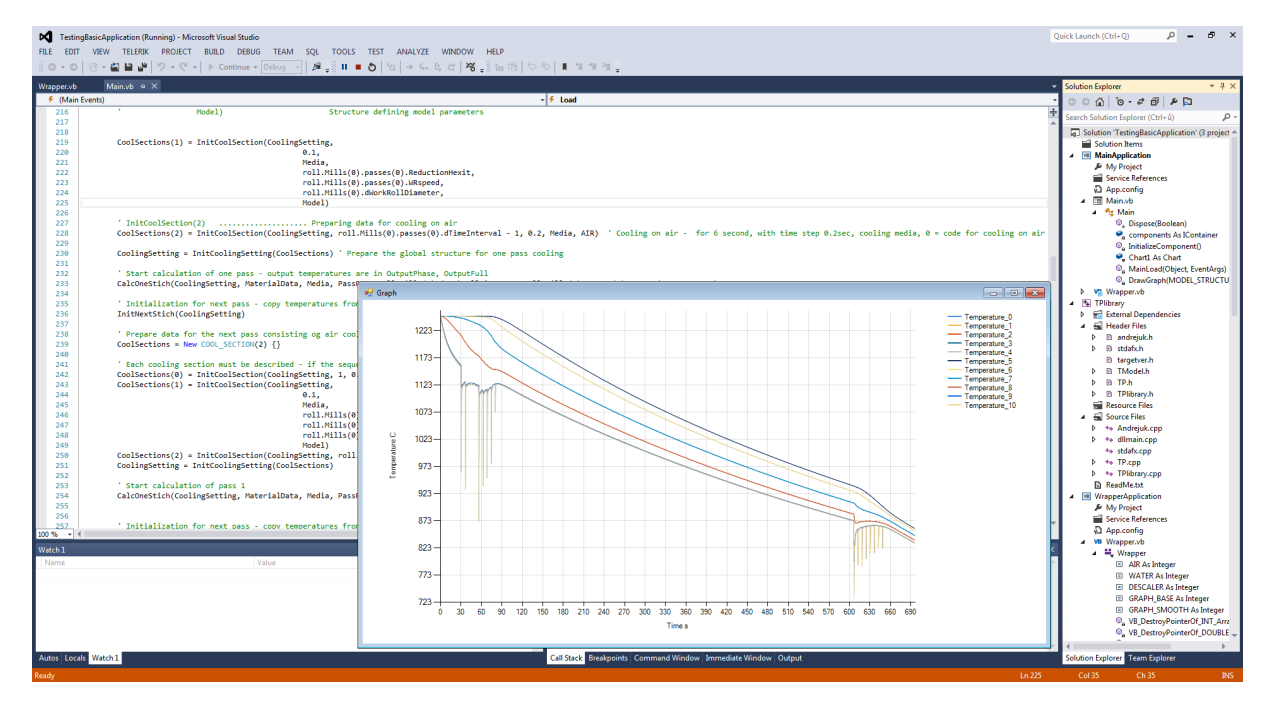

Obrázek 2: Finální verze VB .NET aplikace

Na konci jsem vytvořil funkci, která nám prochází ve struktuře všechny pole a naplněné hodnoty. Tyto hodnoty jsou pak ihned navráceny do samotného grafu, ve kterém můžeme vidět jak se teploty chlazeného objektu měnili po dobu chlazení různými technikami.

Tento program neměl za účel obsahovat grafickou správu programu a její konfiguraci, šlo pouze o to, aby si uživatele mohli v kódu zadat potřebné vstupní hodnoty a z nich následně získat potřebné data pro další práci. Díky tomuto programu pak můžeme zjistit jaké budou orientační teploty v průběhu válcování a chlazení v praxi v železárnách, kdekoliv po světě.

Na vyřešení tvorby tohoto programu jsem potřeboval zhruba dva měsíce. Následně pak docházelo k různým úpravám a zjišťování různých výpočetních chyb, které se museli odladit, než došlo k oficiálnímu vypuštění tohoto programu.

#### <span id="page-21-0"></span>**5.2 Nová grafická verze**

Pro tento úkol jsem potřeboval využít interface GDI a GDI+, který je určen pro grafickou úpravu programu. Následovalo tedy studování tohoto rozhraní pro následovné použití, jelikož jsem se s tímto rozhraní v minulosti nesetkal. Nejdříve jsem si zkoušel vykreslit základní obrazce na obrazovku, abych pochopil samotný princip

Na začátku jsem vytvořil novou komponentu VisualStyle do programu DLPP. Do této komponenty jsem následně přidával jednotlivé třídy pro vykreslení jednotlivých komponent v programu, jako jsou textboxy, groupboxy, buttony, comboboxy, checkboxy, radio buttony. Na této části jsem se podílel s firemním kolegou, který mi dost pomohl a zkrátil mi tak dost času, učením se s touto technologií.

Během tohoto projektu jsem se taktéž seznámil s verzovacím nástrojem TortoiseSVN, jelikož se na tomto projektu podílelo více lidí najednou. Rozdělili jsme si tedy, kdo předělá jakou část a následně jsme své výsledky dávaly dohromady. Naučil jsem se tedy rovnou jak pracovat s tímto verzovacím nástrojem, který mi ušetřil spoustu času se spuštěním nové verze programu.

Nejtěžší na tomto úkolu bylo zjistit, kdy je jaká komponenta zapnuta, vypnuta, nebo pouze pro čtení. Pro tuto část jsem využil třídy CDC, která mi pomohla idenfitikovat všechny komponenty v daném dialogovém okně a sdělit mi, jaké nastavení, je aktuální u této komponenty. Kvůli tomuto nastavení některých komponent jsem tak musel upravit jiné vykreslení právě pro jednu z těchto možností.

Následně jsem našel všechny třídy v programu DLPP, které odkazovaly na výchozí třídy, sloužící pro vykreslování jednotlivých komponent v programu. Tyto nalezené třídy jsem pak přepsal za mnou vytvořené třídy, které vykreslovali komponentu v novém grafickém designu.

Nakonec jsem se pustil do tvorby zcela nového Message Boxu v nové grafické úpravě. Největším problémem tedy bylo automatické zalamování textu a nastavovaní velikosti samotného okna podle délky textu, což mi zabralo dost času z tohoto úkolu. Vytvořil jsem také možnost vypnout automatické zalamování textu a to tak, že pokud se v řetězci najde znak pro konec řádku, dojde k manuálnímu zalamování a uživatel si tak bude moci zvolit, kdy bude chtít přejít na nový řádek pří výpisu v Message Boxu. Dále jsem přidal možnost parametrů, takže si uživatel bude moct zvolit stejné vstupní hodnoty jako u dosavadního dialogu ze třídy AfxMessageBox.

Vytvořit se také musely ikony pro upozornění, otázku, varování a informaci, které byly nakresleny ve freewarovém programu pro tvorbu obrázku GIMP.

Musel jsem tedy znovu najít, kde všude se v programu používá třída AfxMessageBox a nahradit ji za mnou vytvořenou třídu VisualStyleMessageBox.

Na obrázku č. 3 můžeme vidět původní grafické zobrazení, na obrázku č. 4 pak upravenou verzi.

<span id="page-22-0"></span>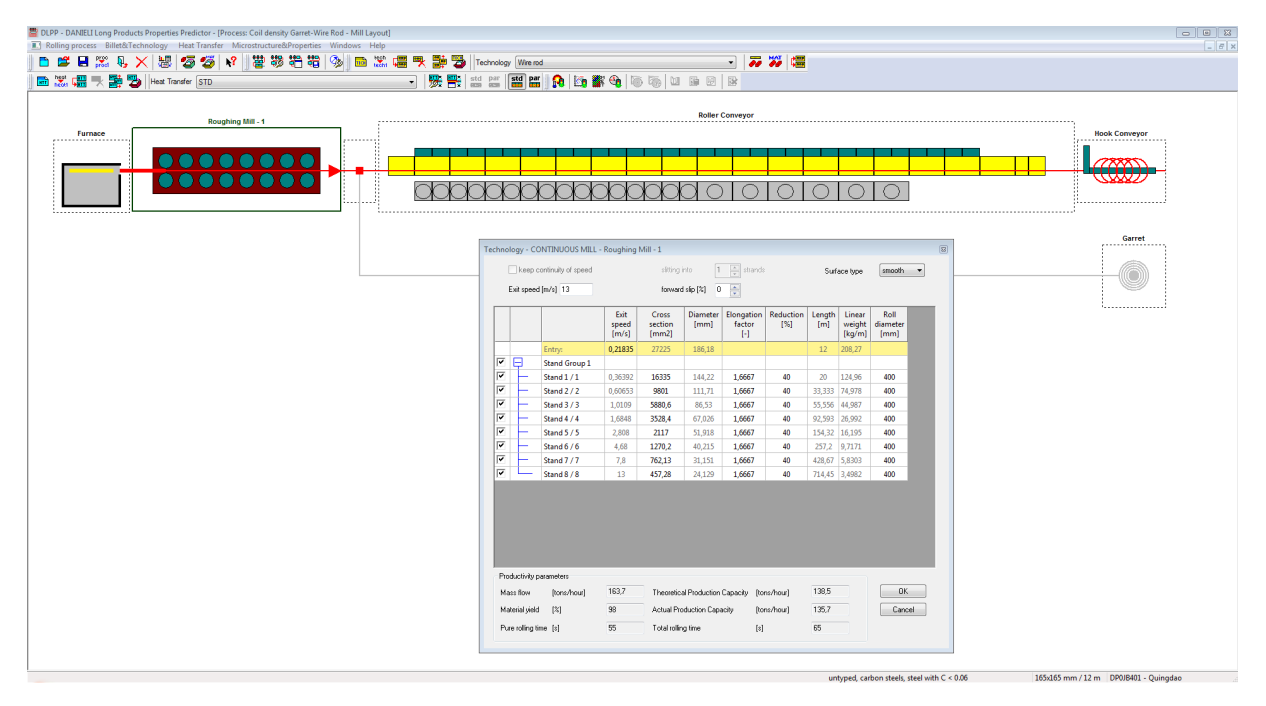

Obrázek 3: Původní grafická verze programu DLPP

<span id="page-22-1"></span>

| Rolling process Billet&Technology Heat Transfer Microstructure&Properties Windows Help  |                              |   | DLPP - DANIELI Long Products Properties Predictor - (Process: Coil density Garret-Wire Rod - Mill Layout) |                 |                    |                            |                                                  |            |                                                                                                    |                    |                  |  |                      | $ \alpha$ x |
|-----------------------------------------------------------------------------------------|------------------------------|---|----------------------------------------------------------------------------------------------------|-----------------|--------------------|----------------------------|--------------------------------------------------|------------|----------------------------------------------------------------------------------------------------|--------------------|------------------|--|----------------------|-------------|
| ■黒 U X   間   梦 梦   1?<br>n e.                                                           |                              |   |                                                                                                    |                 |                    |                            |                                                  |            |                                                                                                    |                    |                  |  |                      | $-0.2$      |
| 指导 9<br>净<br>-93                                                                        |                              |   |                                                                                                    |                 |                    |                            |                                                  |            |                                                                                                    |                    |                  |  |                      |             |
| $\Omega$ .                                                                              |                              |   |                                                                                                    |                 |                    |                            |                                                  |            |                                                                                                    |                    |                  |  |                      |             |
| ▼   夢   著   atd   par   atd   臨<br><b>Big B</b>   Heat transfer STD<br>震.<br>亩          |                              |   |                                                                                                    |                 |                    |                            |                                                  |            |                                                                                                    |                    |                  |  |                      |             |
| ■ 苏 彩   端<br>$\frac{1}{2}$<br><b>The Table Technology Wire rod</b><br>唱 永<br><b>Red</b> |                              |   |                                                                                                    |                 |                    |                            |                                                  |            |                                                                                                    |                    |                  |  |                      |             |
|                                                                                         |                              |   |                                                                                                    |                 |                    |                            |                                                  |            |                                                                                                    |                    |                  |  |                      |             |
| Roughing Mill - 1<br><b>Furnace</b>                                                     |                              |   |                                                                                                    |                 |                    | <b>Roller Conveyor</b>     |                                                  |            |                                                                                                    |                    |                  |  | <b>Hook Conveyor</b> |             |
| ,,,,,,,,,,,,,,,,,,,,<br>.                                                               |                              |   |                                                                                                    |                 |                    |                            | Technology - CONTINUOUS MILL - Roughing Mill - 1 |            |                                                                                                    |                    |                  |  |                      |             |
| 000000000                                                                               |                              |   | Reep continuity of speed<br>Exit speed (it/s) 42.65                                                       |                 | silting into       | forward slip [%]           | $\Box$ $\bigoplus$ strands<br>■■                 |            |                                                                                                    | Surface type       | smooth           |  | 7700<br>ww           |             |
|                                                                                         |                              |   |                                                                                                    | Ent             | <b>Cross</b>       | Diameter                   | Elongation   Reduction                           |            | Length                                                                                                    | Linear             | Roll             |  |                      |             |
|                                                                                         |                              |   |                                                                                                    | speed<br>[ft/s] | section<br>[in2]   | [in]                       | factor<br>- 14                                   | [%]        | $[H] \centering% \includegraphics[width=1.0\textwidth]{Figures/PN1.png} \caption{The 3D (a) and 4D (b) are the same as in Fig. \ref{fig:map}(a) and (b) are the same as in Fig. \ref{fig:map}(b) and (c) are the same as in Fig. \ref{fig:map}(c) and (d) are the same as in Fig. \ref{fig:map}(d) and (e) are the same as in Fig. \ref{fig:map}(e) and (f) are the same as in Fig. \ref{fig:map}(e) and (g) are the same as in Fig. \ref{fig:map}(f) and (h) are the same as in Fig. \ref{fig:map}(f) and (i.e., in Fig. \ref{fig:map}(f)) and (ii.e$ | weight<br>[lbs/ft] | diameter<br>[in] |  | <sup>Garret</sup>    |             |
|                                                                                         | ☞                            | E | Entry:<br><b>Stand Group 1</b>                                                                            | 0,72            | 42,199             | 7,33                       |                                                  |            |                                                                                                    | 39,37 139,95       |                  |  |                      |             |
|                                                                                         | ⊽<br>$\overline{\mathbf{v}}$ |   | Stand 1/1<br>Stand 2/2                                                                                    | 1,19<br>1,99    | 25,319<br>15,192   | 5,6778<br>4,398            | 1,6667<br>1,6667                                 | 40<br>40   | 109,36 50,383                                                                                                    | 65,62 83,971       | 15,748<br>15,748 |  | O                    |             |
|                                                                                         | <b>IV</b>                    |   | Stand 3/3                                                                                                 | 3,32            | 9.115              | 3,4057                     | 1,6667                                           | 40         | 182,27 30,230                                                                                                    |                    | 15,748           |  | .                    |             |
|                                                                                         | ⊽<br> ⊽                      |   | Stand 4 / 4<br>Stand 5/5                                                                                  | 5.53<br>9,21    | 5,469<br>3,281     | 2,6388<br>2,044            | 1,6667<br>1,6667                                 | 40<br>40   | 303,78 18,138                                                                                                    | 506,3 10,883       | 15,748<br>15,748 |  |                      |             |
|                                                                                         | ⊽                            |   | Stand 6/6                                                                                                 | 15,35           | 1,969              | 1,5833                     | 1,6667                                           | 40         | 843,84 6,5296                                                                                                    |                    | 15,748           |  |                      |             |
|                                                                                         | $\overline{\mathbf{v}}$      |   | Stand 7/7                                                                                                 | 25,59           | 1,181              | 1,2264                     | 1,6667                                           | 40         | 1406,4 3,9178                                                                                                    |                    | 15,748           |  |                      |             |
|                                                                                         | $\overline{\mathbf{v}}$      |   | Stand 8/8                                                                                                 | 42.65           | 0.709              | 0.94997                    | 1,6667                                           | 40         |                                                                                                    | 2344 2.3507        | 15,748           |  |                      |             |
|                                                                                         |                              |   |                                                                                                    |                 |                    |                            |                                                  |            |                                                                                                    |                    |                  |  |                      |             |
|                                                                                         |                              |   |                                                                                                    |                 |                    |                            |                                                  |            |                                                                                                    |                    |                  |  |                      |             |
|                                                                                         |                              |   |                                                                                                    |                 |                    |                            |                                                  |            |                                                                                                    |                    |                  |  |                      |             |
|                                                                                         |                              |   | - Productivity parameters -                                                                               |                 |                    |                            |                                                  |            |                                                                                                    |                    |                  |  |                      |             |
|                                                                                         |                              |   | Mass flow [sht/hour]                                                                                      | 180.1           |                    |                            | Theoretical Production Capacity [sht/hour]       |            | 152.4                                                                                                    |                    | OK               |  |                      |             |
|                                                                                         |                              |   | Material yield [%]                                                                                        | lse.            |                    | Actual Production Capacity |                                                  | [sht/hour] | 149,4                                                                                                    |                    | Cancel           |  |                      |             |
|                                                                                         |                              |   | Pure rolling time [2]                                                                                     | <b>SS</b>       | Total rolling time |                            | $[1]$                                            |            | 65                                                                                                    |                    |                  |  |                      |             |
|                                                                                         |                              |   |                                                                                                    |                 |                    |                            |                                                  |            |                                                                                                    |                    |                  |  |                      |             |

Obrázek 4: Upravená grafická verze programu DLPP

#### <span id="page-23-0"></span>**5.3 Aplikace pro porovnávání dat**

Jako první jsem pomáhal spolupracovníkovi na okleštění programu QTSTeel, který nám slouží jako funkční šablona pro program VerifyMET.

Následně jsem vytvořil dialogové okno s tlačítky, pro nahrávání dat pomocí VPN a SQL z Třineckých nebo Vítkovických železáren, párování souborů a pro následné porovnání.

Vytvořil jsem funkci, která stahuje data ze železáren a ukládala je do tabulky, kterou vytvořil spolupracovník ve firmě, abychom uviděli všechny nezbytné informace o stažených hodnotách.

Dále jsem vytvořil funkci pro hledání všech souborů v adresáři, včetně všech podadresářů. Typ souborů je hledán podle přípony, která je zadaná jako jeden ze vstupních parametrů. Pro tuto funkci jsem využil znalostí ohledně rekurze, kterou jsem se naučil za dobu studia. Jako výstup jsem použil vektorové pole řetězců s cestami k jednotlivým souborům.

V dalším kroku jsem k datům z databáze připojil jednotlivé nalezené soubory pomocí funkce pro hledání souborů. Krok po kroku jsem projel jednotlivé data z databáze a podle identifikačního čísla jsem hledal, zdali k těmto datům existuje soubor.

Pokud shoda podle ID nenastala, označil jsem tyto řádky červeně a následně celou možnost pro výběr deaktivoval.

U řádků, které byly zaškrtnuty, jsem následně vykreslil výsledný graf. Výsledkem tedy bylo zobrazení naměřených a vypočtených hodnot. Takto jsme si mohli graficky prohlédnout, jak blízko jsou naše vypočtené hodnoty od těch naměřených v železárnách.

Mým posledním úkolem na tomto programu pak bylo přidání filtrů, podle data či velikosti pří načítání souborů.

<span id="page-23-1"></span>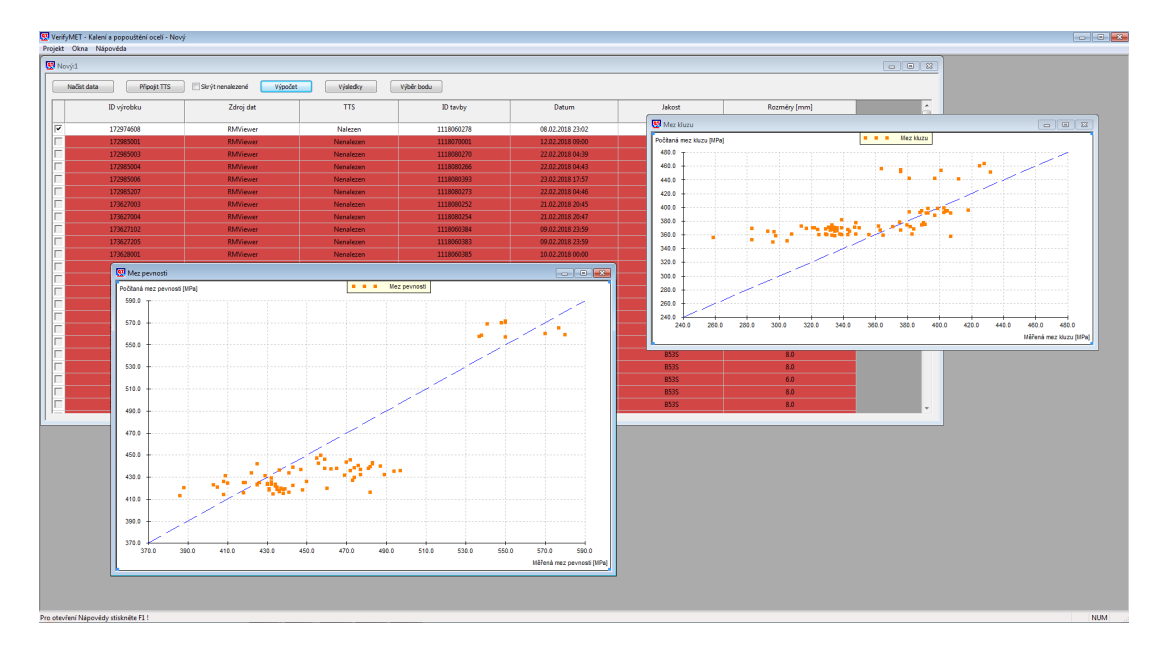

Finální verzi programu, včetně výsledných grafů a tabulky můžeme vidět na obrázku č. 5.

Obrázek 5: Software VerifyMET

#### <span id="page-24-0"></span>**5.4 Konzolová aplikace pro proces válcování**

Na začátek jsem vytvořil komplexní funkci pro načítání CSV souboru, který obsahoval všechna nezbytná data pro výpočet teplot při samotném válcování. Uspořádání vstupního souboru, můžete vidět na obrázku č. 6.

Tyto data jsem pak roztřídil do samotných struktur a polí, nezbytných pro výpočet.

Vytvořil jsem taktéž funkci pro kontrolu všech vstupních dat, aby se zamezilo vložení špatných hodnot. Na této funkci se následně podílelo více lidí z firmy, aby nedošlo k počítání se špatnými daty, která jsou na vstupu.

Při samotném spuštění programu, je vyžadováno, aby ve stejném adresáři, jako se nachází samotný spustitelný soubor, byl taktéž soubor input.csv se vstupními daty pro výpočet. Pokud tento soubor nebude nalezen, bude uživateli vypsána chybová hláška o nenalezení vstupního souboru s potřebnými vstupními daty.

<span id="page-24-1"></span>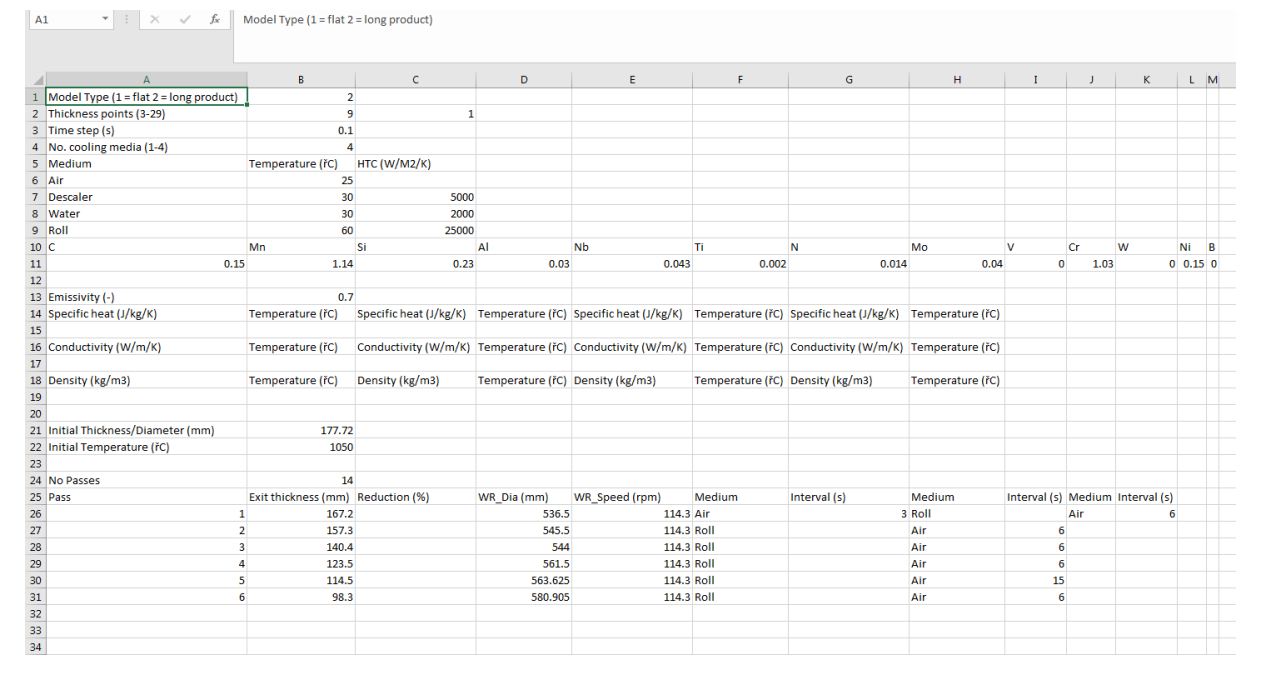

Obrázek 6: Vstupní data pro program T Model Console

Během celého načítání dat a výpočtu jsem hodnoty ukládal do mnou vytvořeného log souboru, který zaznamenával všechny aktuální hodnoty a informace během, již uvedeného výpočtu. Ukázku z vytvořeného log souboru můžeme vidět na obrázku č. 7. Uživatel si tak, díky tomuto log souboru, bude moci přesně zjistit, kdy a kde došlo ke změně ve výpočtu a upravovat si tak svá vstupní data.

<span id="page-25-0"></span>

|                    |                                 |                      | S C:\dev\_Tomas\T_Model_Console\T_Model_Console_Program\Release\T_Model.log - Sublime Text (UNREGISTERED) | $\Box$<br>$\Sigma$<br>$\qquad \qquad \Box$ |
|--------------------|---------------------------------|----------------------|----------------------------------------------------------------------------------------------------|--------------------------------------------|
| <b>File</b><br>⊲ ⊳ |                                 |                      | Edit Selection Find View Goto Tools Project Preferences Help                                              |                                            |
|                    | T_Model.log                     | ×                    |                                                                                                    |                                            |
| 190                | TA14170 7717 0TA7/47/A7         |                      | טטטטטט, טטס / טטטטטט, טטס                                                                                 |                                            |
| 191                | 20/4/2018 12:42:57              |                      | 1300.000000 7332.000000                                                                                   |                                            |
| 192<br>193         | 20/4/2018 12:42:57              |                      |                                                                                                    |                                            |
|                    |                                 |                      |                                                                                                    |                                            |
| 194                | 20/4/2018 12:42:57              |                      | Calculation of Pass with ID '1' started                                                                   |                                            |
| 195                | 20/4/2018 12:42:57              |                      | SETTING - Pass: 1 / Subsection: Air                                                                       |                                            |
| 196                | 20/4/2018 12:42:57              |                      | Total time for the section [s]: 3.000000                                                                  |                                            |
| 197                | 20/4/2018                       | 12:42:57             | Time step [s]: 0.100000                                                                                   |                                            |
| 198                | 20/4/2018 12:42:57              |                      | Current time $[s]$ : 0.000000                                                                             | <b>Dela with care an</b>                   |
| 199                | 20/4/2018                       | 12:42:57             | Entry strip thickness/entry Diameter [mm]: 177.720000                                                     |                                            |
| 200                | 20/4/2018                       | 12:42:57             | SETTING - Pass: 1 / Subsection: Roll                                                                      |                                            |
| 201                | 20/4/2018 12:42:57              |                      | WR speed [m/s]: 3.210810                                                                                  |                                            |
| 202                | 20/4/2018 12:42:57              |                      | WR diameter [mm]: 536.500000                                                                              | <b>Well</b> your<br>狐狸                     |
| 203                | 20/4/2018                       | 12:42:57             | Reduction [%]: 11.488452                                                                                  | <b>BUT-VI</b>                              |
| 204                | 20/4/2018                       | 12:42:57             | Total time for the section [s]: 0.016580                                                                  | 理理                                         |
| 205                | 20/4/2018 12:42:57              |                      | Time step $[s]$ : 0.100000                                                                                | <b>Dalla su</b>                            |
| 206                | 20/4/2018                       | 12:42:57             | Current time [s]: 3.000000                                                                                | 狐狸                                         |
| 207                | 20/4/2018                       | 12:42:57             | Entry strip thickness/entry Diameter [mm]: 177.720000                                                     |                                            |
| 208                | 20/4/2018 12:42:57              |                      | Exit strip thickness/exit Diameter [mm]: 167.200000                                                       |                                            |
| 209                | 20/4/2018 12:42:57              |                      | SETTING - Pass: 1 / Subsection: Air                                                                       |                                            |
| 210                | 20/4/2018                       | 12:42:57             | Total time for the section [s]: 6.000000                                                                  |                                            |
| 211                | 20/4/2018 12:42:57              |                      | Time step $[s]$ : 0.100000                                                                                |                                            |
| 212                | 20/4/2018 12:42:57              |                      | Current time [s]: 3.016580                                                                                |                                            |
| 213                | 20/4/2018 12:42:57              |                      | Entry strip thickness/entry Diameter [mm]: 167.200000                                                     |                                            |
| 214                | -----------------------------   |                      |                                                                                                    |                                            |
|                    |                                 |                      |                                                                                                    |                                            |
| 215                | 20/4/2018 12:42:57              |                      | Calculation of Pass with ID '2' started                                                                   |                                            |
| 216                | 20/4/2018 12:42:57              |                      | SETTING - Pass: 2 / Subsection: Roll                                                                      |                                            |
| 217                | 20/4/2018                       | 12:42:57             | WR speed [m/s]: 3.264672                                                                                  |                                            |
| 218<br>219         | 20/4/2018<br>20/4/2018 12:42:57 | 12:42:57             | WR diameter [mm]: 545.500000<br>Reduction [%]: 11.491517                                                  |                                            |
| 220                | 20/4/2018 12:42:57              |                      | Total time for the section [s]: 0.015949                                                                  |                                            |
| 221                | 20/4/2018                       | 12:42:57             | Time step [s]: 0.100000                                                                                   |                                            |
| 222                | 20/4/2018 12:42:57              |                      | Current time [s]: 9.016580                                                                                |                                            |
| 223                | 20/4/2018 12:42:57              |                      | Entry strip thickness/entry Diameter [mm]: 167.200000                                                     |                                            |
| 224                | 20/4/2018 12:42:57              |                      | Exit strip thickness/exit Diameter [mm]: 157.300000                                                       |                                            |
| 225                | 20/4/2018 12:42:57              |                      | SETTING - Pass: 2 / Subsection: Air                                                                       |                                            |
| 226                | 20/4/2018 12:42:57              |                      | Total time for the section [s]: 6.000000                                                                  |                                            |
| 227                | 20/4/2018 12:42:57              |                      | Time step [s]: 0.100000                                                                                   |                                            |
| 228                | 20/4/2018 12:42:57              |                      | Current time [s]: 9.032530                                                                                |                                            |
| 229                | 20/4/2018                       | 12:42:57             | Entry strip thickness/entry Diameter [mm]: 157.300000                                                     |                                            |
| 230                |                                 |                      |                                                                                                    |                                            |
|                    |                                 |                      |                                                                                                    |                                            |
| 231                | 20/4/2018 12:42:57              |                      | Calculation of Pass with ID '3' started                                                                   |                                            |
| 232                | 20/4/2018                       | 12:42:57             | SETTING - Pass: 3 / Subsection: Roll                                                                      |                                            |
| 233                | 20/4/2018                       | 12:42:57             | WR speed [m/s]: 3.255695                                                                                  |                                            |
| 234                | 20/4/2018                       | 12:42:57             | WR diameter [mm]: 544.000000                                                                              |                                            |
| 235                | 20/4/2018                       | 12:42:57             | Reduction [%]: 20.333311                                                                                  |                                            |
| 236                | 20/4/2018                       | 12:42:57             | Total time for the section [s]: 0.020890                                                                  |                                            |
| 237                | 20/4/2018                       | 12:42:57             | Time step $[s]$ : 0.100000                                                                                |                                            |
| 238                | 20/4/2018                       | 12:42:57             | Current time [s]: 15.032530                                                                               |                                            |
| 239                | 20/4/2018                       | 12:42:57             | Entry strip thickness/entry Diameter [mm]: 157.300000                                                     |                                            |
| 240                | 20/4/2018                       | 12:42:57             | Exit strip thickness/exit Diameter [mm]: 140.400000                                                       |                                            |
| 241                | 20/4/2018                       | 12:42:57             | SETTING - Pass: 3 / Subsection: Air                                                                       |                                            |
| 242                | 20/4/2018                       | 12:42:57             | Total time for the section [s]: 6.000000                                                                  |                                            |
| 243<br>244         | 20/4/2018<br>20/4/2018          | 12:42:57<br>12:42:57 | Time step $[s]$ : 0.100000<br>Current time [s]: 15.053419                                                 |                                            |
|                    | Line 1, Column 1                |                      | Tab Size: 4                                                                                               | Plain Text                                 |
|                    |                                 |                      |                                                                                                    |                                            |

Obrázek 7: Výstupní log soubor programu T Model Console

Jako funkci pro výpočet chlazení jsem opět použil knihovnu pro výpočet a připojil ji k projektu tak, abych mohl používat i struktury, nezbytné pro celý proces této aplikace. V tomto případě jsem se zbavil práce s ukazateli jako v prvním případě, jelikož se jednalo o stejný programovací jazyk v obou případech.

Následně jsem vytvořil funkci, která nám vytvoří tři výstupní soubory, kde každý obsahuje jednotlivé vypočtené teploty a časy. Tyto hodnoty jsem ukládal během výpočtu do pomocných struktur, kde jsem si tyto výsledky uchovával po dobu výpočtu. Výsledné soubory se liší podle toho, zdali chceme vidět teploty pouze na konci sekce, na konci průchodu, nebo v každém kroku, kdy byla spuštěna funkce pro výpočet chlazení.

Na obrázku č. 8 můžeme vidět jeden z výstupních souborů, který obsahuje jak sekce chlazení, tak čas a místa, ve kterých byla teplota naměřena.

<span id="page-26-0"></span>

|                | $5 - 1$<br>8                                                      | Out B.csv - Excel                                           |                             |                                                                                                    |                                                                                                    |                                                    |                                                                                                    |                                                                     |              |  |  |  |
|----------------|-------------------------------------------------------------------|-------------------------------------------------------------|-----------------------------|----------------------------------------------------------------------------------------------------|----------------------------------------------------------------------------------------------------|----------------------------------------------------|----------------------------------------------------------------------------------------------------|---------------------------------------------------------------------|--------------|--|--|--|
|                | Soubor                                                            | Domů                                                        | Vložení                     | Rozložení stránky<br>Vzorce                                                                                                    | Data<br>Revize<br>Zobrazení                                                                                                    | <b>TEAM</b>                                        | $\mathcal{P}$ Řekněte mi, co chcete udělat.                                                                                 |                                                                     |              |  |  |  |
| Vložit         |                                                                   | oo Vyjmout<br>E Kopírovat *<br>Kopírovat formát<br>Schránka | $\overline{\Gamma_{\rm M}}$ | $\overline{A}$ A<br>Calibri<br>$\cdot$ 11<br>$\mathbb{H}$ - $\mathbb{Q}$ - $\mathbb{A}$ -<br><b>B</b> <i>I</i> <b>U</b> $\sim$<br>Písmo | $87 -$<br>$\equiv \equiv \equiv$ $\equiv \equiv$<br>Zarovnání<br>履                                                                 | ab Zalamovat text<br>Sloučit a zarovnat na střed * | Obecný<br>$\frac{1}{2}$ - $\frac{9}{6}$ 000<br>$58 - 28$<br>Číslo<br>$\overline{\mathbb{F}_2}$<br>$\overline{\mathbb{F}_M}$ | Normální<br>Formátovat<br>Podmíněné<br>formátování » jako tabulku » | Kontrolní bu |  |  |  |
|                | fx<br>$\mathbf{v}$<br>÷<br>$\times$<br>A1<br>$\checkmark$<br>Pass |                                                             |                             |                                                                                                    |                                                                                                    |                                                    |                                                                                                    |                                                                     |              |  |  |  |
| ÷              | Α                                                                 | B                                                           | c                           | D                                                                                                    | Е                                                                                                    | F                                                  | G                                                                                                    | н                                                                   | $\mathbf I$  |  |  |  |
| $\mathbf{1}$   |                                                                   | Pass Section                                                | <b>Time</b>                 |                                                                                                    | Temperature Upper Surface   Temperature Upper Quarter   Temperature Centre   Temperature Lower Quarter   Temperature Lower Surface |                                                    |                                                                                                    |                                                                     |              |  |  |  |
| $\overline{2}$ | $\bf{0}$                                                          |                                                             | $\mathbf{0}$                | 1050                                                                                                    | 1050                                                                                                    | 1050                                               | 1050                                                                                                    | 1050                                                                |              |  |  |  |
| 3              |                                                                   | 1 Air                                                       | 3                           | 1036.46                                                                                                    | 1050                                                                                                    | 1050                                               | 1050                                                                                                    | 1036.46                                                             |              |  |  |  |
| 4              |                                                                   | 1 Roll                                                      | 3.01658                     | 1023.23                                                                                                    | 1051.77                                                                                                    | 1051.77                                            | 1051.77                                                                                                    | 1023.23                                                             |              |  |  |  |
| 5              |                                                                   | 1 Air                                                       | 9.01658                     | 1011.2                                                                                                    | 1051.76                                                                                                    | 1051.77                                            | 1051.76                                                                                                    | 1011.2                                                              |              |  |  |  |
| 6              |                                                                   | 2 Roll                                                      | 9.03253                     | 998.077                                                                                                    | 1053.56                                                                                                    | 1053.57                                            | 1053.56                                                                                                    | 998.077                                                             |              |  |  |  |
| $\overline{7}$ |                                                                   | 2 Air                                                       | 15.0325                     | 995.802                                                                                                    | 1053.44                                                                                                    | 1053.57                                            | 1053.44                                                                                                    | 995.802                                                             |              |  |  |  |
| 8              |                                                                   | 3 Roll                                                      | 15.0534                     | 978.691                                                                                                    | 1057.36                                                                                                    | 1057.49                                            | 1057.36                                                                                                    | 978.691                                                             |              |  |  |  |
| 9              |                                                                   | 3 Air                                                       | 21.0534                     | 985,408                                                                                                    | 1056.74                                                                                                    | 1057.49                                            | 1056.74                                                                                                    | 985.408                                                             |              |  |  |  |
| 10             |                                                                   | 4 Roll                                                      | 21.074                      | 966,942                                                                                                    | 1061.37                                                                                                    | 1062.13                                            | 1061.37                                                                                                    | 966.942                                                             |              |  |  |  |
| 11             |                                                                   | 4 Air                                                       | 27.074                      | 979.66                                                                                                    | 1059.46                                                                                                    | 1062.08                                            | 1059.46                                                                                                    | 979.66                                                              |              |  |  |  |
| 12             |                                                                   | 5 Roll                                                      | 27.0889                     | 963.667                                                                                                    | 1061.92                                                                                                    | 1064.54                                            | 1061.92                                                                                                    | 963.667                                                             |              |  |  |  |
| 13             |                                                                   | 5 Air                                                       | 42.0889                     | 971.342                                                                                                    | 1051.44                                                                                                    | 1062.92                                            | 1051.44                                                                                                    | 971.342                                                             |              |  |  |  |
| 14             |                                                                   | 6 Roll                                                      | 42.1087                     | 950.284                                                                                                    | 1057.58                                                                                                    | 1069.06                                            | 1057.58                                                                                                    | 950.284                                                             |              |  |  |  |
| 15             |                                                                   | 6 Air                                                       | 48.1087                     | 966.775                                                                                                    | 1051.06                                                                                                    | 1066.63                                            | 1051.06                                                                                                    | 966.775                                                             |              |  |  |  |
| 16             |                                                                   |                                                             |                             |                                                                                                    |                                                                                                    |                                                    |                                                                                                    |                                                                     |              |  |  |  |
| 17             |                                                                   |                                                             |                             |                                                                                                    |                                                                                                    |                                                    |                                                                                                    |                                                                     |              |  |  |  |
| 18             |                                                                   |                                                             |                             |                                                                                                    |                                                                                                    |                                                    |                                                                                                    |                                                                     |              |  |  |  |

Obrázek 8: Výstupní data programu T Model Console

#### <span id="page-27-0"></span>**5.5 Nová verze programu**

Mým posledním úkolem bylo vytvoření nového uživatele a rozvržení jeho možností. Jaké záložky a funkce bude moci používat a které nikoliv. Nového uživatele jsem zadal jako další hodnotu do "Preprocessor Definitions"v nastavení projektu v samotném Visual Studiu.

Podle následného porovnávání hodnot z nastavení, jsem pak určil, které záložky mají být uživateli i nadále dostupné.

Následně jsem přidal další záložky do panelu pro výpočet obecných 2D těles, které uvidí pouze tento nový uživatel.

Dále jsem využil funkci pro vyhledání všech souborů v adresáři pro nalezení všech obecných 2D tvarů, uložených v pracovním adresáři programu QTSteel. Tyto soubory jsem pak podle identifikačního čísla uložil do comboboxu na záložce.

Jako další bod jsem přidal již před vytvořenou třídu sloužící k vykreslování 2D obecného tvaru do okna. Do tohoto okna jsem pak vykreslil obrazce, které se zvolí z comboboxu, který obsahuje seznam načtených tvarů.

Největším problémem tohoto úkolu bylo naučení se pracovat se třídou, pro vykreslování různých geometrických tvarů, která ve firmě slouží již několik let k vykreslování všech grafů a 3D obrazců ve všech programech.

V poslední řadě jsem předal data do výpočetní sekce programu.

Tuto kompletní část jsem následně předal dalšímu firemnímu partnerovi, pro další úpravy v programu. Spolu s touto částí, jsem mu předal potřebné informace o provedených změnách.

<span id="page-27-1"></span>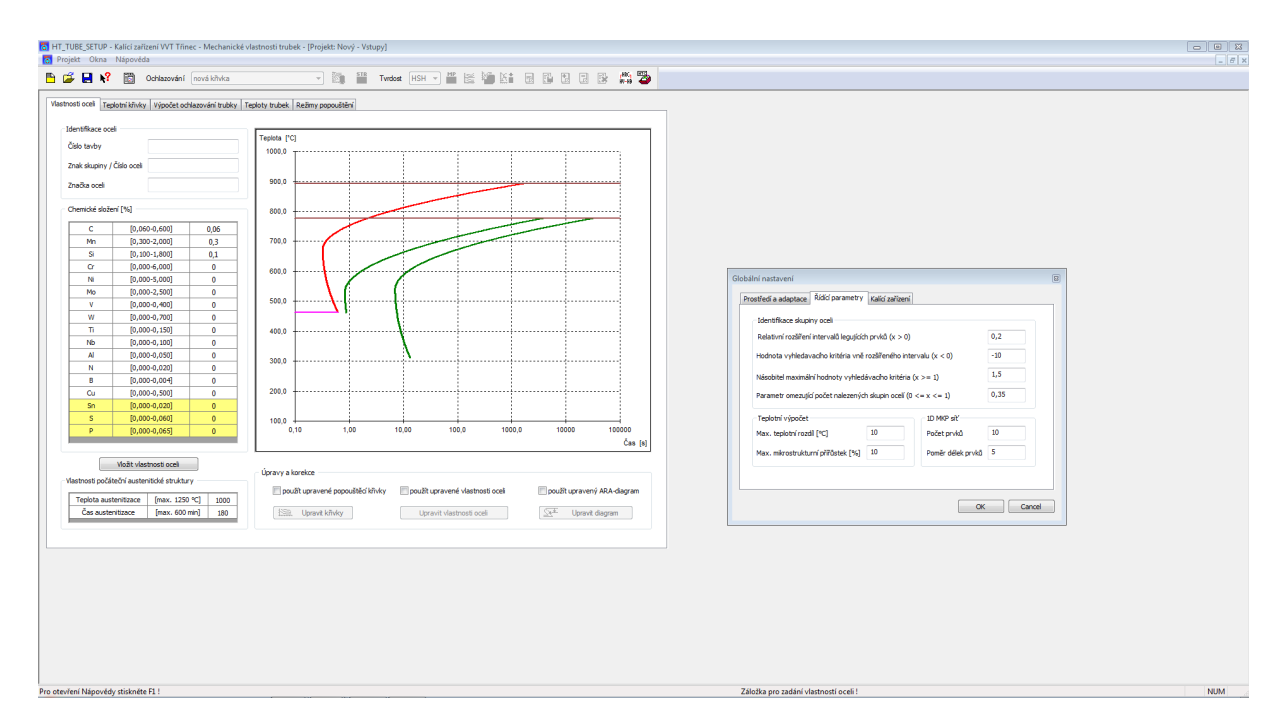

Obrázek 9: Ukázka z aplikace QTSteel

#### <span id="page-28-0"></span>**6 Závěr**

#### <span id="page-28-1"></span>**6.1 Teoretické a praktické znalosti uplatněné v průběhu praxe**

Během mé praxe jsem nejvíce uplatnil zkušenosti z předmětů Programovací Jazyky I, Programovací Jazyky II, Algoritmy I, Algoritmy II a hlavně Základy počítačové grafiky, ve kterých jsem se velmi dobře naučil práci s třídami a jejich dědičností v objektově orientovaném programování.

#### <span id="page-28-2"></span>**6.2 Teoretické a praktické znalosti scházející v průběhu praxe**

Nejvíce mi naopak chyběly znalosti o základech C++ MFC, Visual Basic .NET, verzování v TortoiseSVN a grafické úpravy za pomocí GDI a GDI+, vytváření instalačních souborů, práce s preprocessor definitions z Visual Studia.

#### <span id="page-28-3"></span>**6.3 Celkové shrnutí individuální praxe**

V úvodu bakalářské práce byla popsána firma, ve které jsem pracoval. V další části byla popsána má pozice ve firmě, na jakých projektech jsem pracoval a v jakém kolektivu. Následující část se zabývá použitými technologiemi, které byly využity na projektech. Poté byly představeny programy vytvořené firmou ITA spol. s.r.o., na kterých jsem měl tu možnost pracovat a zdokonalovat je. Výpis zadaných úkolů, na kterých jsem pracoval, je další v pořadí.

Na začátku šla práce pozvolna, protože jsem ještě neměl takové zkušenosti, které jsem potřeboval. To se pak změnilo v následujících měsících, kdy jsem zjistil, že dokážu pracovat rychleji a daleko efektivněji. Na začátku prosince byla vydána první verze mého programu pro výpočet teplot v čase. Tuto aplikaci jsem pak následně ladil ještě další měsíce a vydával upravenější verze. Jednalo se tak pro mě o nejtěžší úkol za dobu odborné praxe, protože jsem se teprve seznamoval se samotným prostředím firmy.

V zimním semestru jsem se pak podíval zblízka na programy DLPP a QTSteel, na kterých jsem pak pracoval a vylepšoval je. Došlo také na předělávání programu do nové grafické úpravy a další verze pro výpočet teplot v čase. Nakonec pak vytvoření nového uživatele do programu.

Absolvování odborné praxe pro mě byla veliká zkušenost, co se programování týče. Naučil jsem se pracovat v teamu několika lidí, zlepšil si přehled, jak taková práce na projektu ve firmě vypadá a hlavně jsem si zlepšil své programovací dovednosti.

#### **Literatura**

- [1] ITA, spol. s. r. o. [online]. [cit. 2018-04-02]. Dostupné z: http://www.ita-tech.cz/cs/
- $[2] \text{ MFC}$  Tutorial [online].  $[cit. 2018-04-02]$ . Dostupné z: https://www.tutorialspoint.com/mfc/index.htm
- [3] MFC Desktop Applications [online]. [cit. 2018-04-05]. Dostupné z: https://msdn.microsoft.com/en-us/library/d06h2x6e.aspx
- [4] Windows GDI [online]. [cit. 2018-04-05]. Dostupné z: https://msdn.microsoft.com/enus/library/windows/desktop/dd145203(v=vs.85).aspx
- [5] Graphics Device Interface + (GDI+) [online]. [cit. 2018-04-05]. Dostupné z: https://www.techopedia.com/definition/24288/graphics-device-interface–gdi
- [6] VB.Net Programming Tutorial [online]. [cit. 2018-04-10]. Dostupné z: https://www.tutorialspoint.com/vb.net/index.htm
- [7] .NET [online]. [cit. 2018-04-10]. Dostupné z: https://www.visualstudio.com/cs/vs/features/netdevelopment/
- [8] TortoiseSVN [online]. [cit. 2018-04-10]. Dostupné z: https://tortoisesvn.net/docs/
- [9] Subversion, TortoiseSVN [online]. [cit. 2018-04-12]. Dostupné z: https://blog.milde.cz/post/172-subversion-tortoisesvn/
- [10] Co je to VPN a potřebujete ji [online]. [cit. 2018-04-18]. Dostupné z: https://cs.vpnmentor.com/blog/co-je-vpn-potrebujete-ji/
- [11] Jazyk SQL [online]. [cit. 2018-04-18]. Dostupné z: http://voho.eu/wiki/sql/
- [12] ISTool [online]. [cit. 2018-04-18]. Dostupné z: http://www.istool.net
- [13] cdecl [online]. [cit. 2018-04-21]. Dostupné z: https://msdn.microsoft.com/enus/library/zkwh89ks.aspx